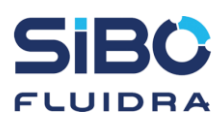

## **Aansluiten E-Swim op Sugar Valley in combinatie met een Communicatie Set (***Artikel RK445***).**

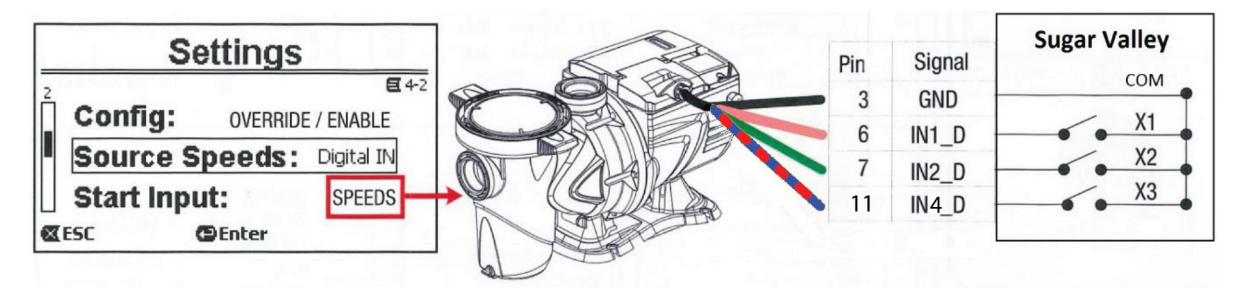

Instellen van de E-Swim bij aansturing over de Sugar Valley?

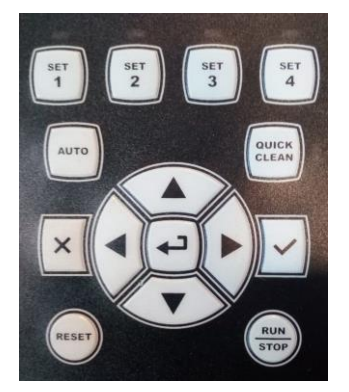

Druk op "Enter" ← : het Menu wordt geopend.

Ga naar "Externe Controller" en drup op "Enter".

Ga naar "Instellingen" en druk op "Enter". De volgende instellingen moeten als volgt ingesteld worden:

- 1. Configureren: Actief;
- 2. Bron Snelheid: Digital;
- 3. Start Ingang: Snelheid;
- 4. Snelh. Modus: Prioriteit.

Druk op "Enter" om deze instellingen te selecteren.

Met het "Vinkje"  $\checkmark$ , wordt je keuze bevestigd.

Met het "Kruisje"  $\frac{x}{y}$ , wordt de selectie geannuleerd en ga je terug.

Ga opnieuw naar het menu.

Ga naar "Externe snelheid" en druk op "Enter".

Vul bij "Best. Modus", "Debiet" of "Snelheid" in. Afhankelijk wat je zelf wilt gebruiken.

Nu kunnen X1, X2, en X4 naar wens aangepast worden.

- Selecteer met "Enter"  $\leftarrow$ .
- Bevestig met "Vinkie"  $\checkmark$ .
- Annuleer met "Kruisje" X.

Druk na afloop op de knop "AUTO", het lichtje links langs de knop gaat branden. Als dit lampje brandt, betekent dit dat de pomp wordt aangestuurd door de Sugar Valley.

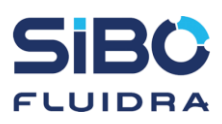

## **Connecting the E-Swim to the Sugar Valley in combination with a Communication Set (***Article RK445***).**

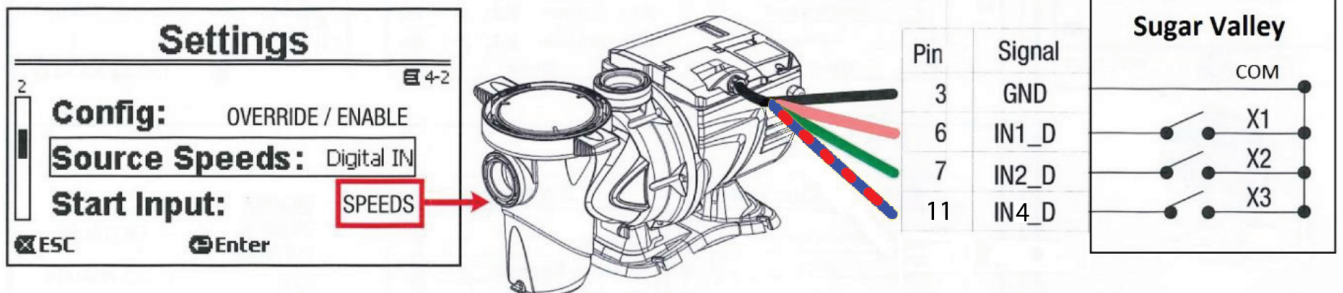

Setting up the E-Swim at control over the Sugar Valley?

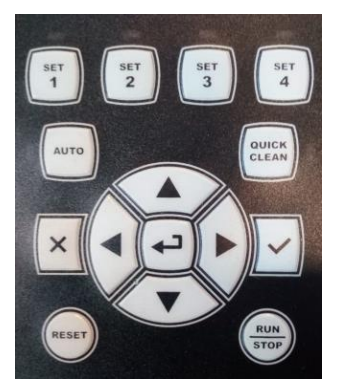

Press "Enter"  $\leftarrow$  : the Menu opens.

Go to "External Control" and press "Enter". Go to "Settings" and press "Enter". The following settings must be set as follows:

- 5. Config: Enable;
- 6. Source Speed: Digital;
- 7. Start Input: Speeds;
- 8. Speeds Mode: Priority.

Press "Enter" to select these settings. With the "Check Mark"  $\checkmark$  the selection is confirmed.

With the "Cross"  $\times$ , your selection is cancelled, and you go back.

Go back to the Menu again.

Go to "External Speeds" and press "Enter". At "Control Mode", fill in "Flow" or "Speed", depending on what you want to use.

Now X1, X2, and X4 can be adjusted as desired.

- Select with "Fnter"  $\leftarrow$
- Confirm with "Check Mark"  $\vee$ .
- Cancel with "Cross"  $\times$

Press the "AUTO" button after the setup. The light on the left, next to the buttons, lights up.

If this light is on, the E-Swim is controlled by the Sugar Valley.

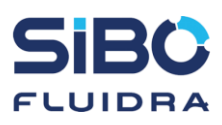

## **Anschließen des E-Swim an das Sugar Valley in Kombination mit einem Kommunikationsset (***Artikel RK445***).**

| Settings                                                                    | Pin | Signal                | <b>Sugar Valley</b>              |
|-----------------------------------------------------------------------------|-----|-----------------------|----------------------------------|
| 目4-2<br>Config:<br><b>OVERRIDE / ENABLE</b>                                 | 6   | <b>GND</b><br>$IN1_D$ | COM<br>X1                        |
| <b>Source Speeds:</b><br>Digital IN<br><b>Start Input:</b><br><b>SPEEDS</b> |     | $IN2_D$<br>$IN4_D$    | X <sub>2</sub><br>X <sub>3</sub> |
| <b>XESC</b><br><b>@Enter</b>                                                |     |                       |                                  |

Einrichten des E-Swim bei der Kontrolle über das Sugar Valley?

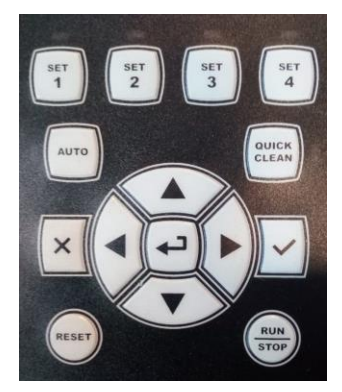

Drücken Sie "Enter" ↔ : Das Menü öffnet sich.

Gehen Sie zu "Externe Kontrolle" und drücken Sie "Enter".

Gehen Sie zu "Einstellungen" und drücken Sie "Enter".

Die folgenden Einstellungen müssen wie folgt vorgenommen werden:

- 9. Konfig: Aktivieren;
- 10. Geschw. Quelle: Digital;
- 11. Start Eingang: Speed;
- 12. Geschw. Modus: Priority.

Drücken Sie "Enter" um diese Einstellungen auszuwählen.

Mit dem "Häckchen"  $\checkmark$ , wird die Auswahl bestätigt.

Mit dem "Kreuz"  $\times$ , wird Ihre Auswahl abgebrochen und Sie kehren zurück.

Gehe zurück zum Menü.

Gehen Sie zu "Externe Geschwind." und drücken Sie "Enter".

Geben Sie im "Steuer Modus" je nachdem, was Sie verwenden möchten, "Fließen" oder "Speed" an.

Jetzt können X1, X2, und X4 wie gewünscht eingestellt wurden.

- $\overline{\phantom{a}}$  Mit "Enter"  $\overline{\phantom{a}}$  auswählen.
- Mit "Häckchen"  $\vee$  bestätigen.
- Mit "Kreuz"  $\times$  abbrechen.

Drücken Sie nach dem Setup die Taste "AUTO". Das Licht links neben den Tasten leuchtet auf.

Wenn diese Anzeige leuchtet, wird das E-Swim vom Sugar Valley gesteuert.